## LIMITED WARRANTY

ADESSO provides one year limited warranty for the quality of all its products in materials and workmanship.

During this period, ADESSO will repair or replace all merchandise, which proved to be defective. However, ADESSO will not warranty any product which has been subjected to improper freight Handling, shipping abuse, neglect or unauthorized repair or installation. The warranty also will not cover products installed with Non-ADESSO components and product with broken sealed and assembly trace. After replacement of RMA, ADESSO reserves the right to request the total cost of the replacement products with broken seals or assembly trace.

If you discover a defect, Adesso will, at its option, repair or replace the product at no charge to you, provided you return it during the warranty period with transportation charges pre-paid to Adesso. You must contact Adesso at support@adesso.com for a Return Merchandise Authorization number (RMA) prior to returning any product. For each product returned for warranty service, please include your name, shipping address (no P.O. Box), telephone number, copy of the bill of sale as proof of purchase and have the package clearly marked with vour RMA number.

### **SUPPORT**

# **Website Support:**

We have listed most of our FAQ's (Frequently Asked Questions) at:

http://www.adesso.com/fags.asp.

Please visit our FAQ Service & Support pages before you contact our E-mail or Telephone Support.

# **Email Support:**

If our FAQ's do not help you resolve your issues, please email <a href="mailto:support@adesso.com">support@adesso.com</a>

# **Telephone Support:**

**Toll Free:** (800) 467-1195 9:00 AM to 6:00 PM PST Monday - Friday.

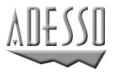

Adesso Inc.

160 Commerce Way Walnut, CA 91789 Phone (909) 839-2929 Fax (909) 839-2930 www.adesso.com

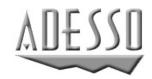

**USER'S GUIDE** 

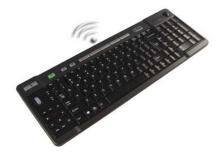

Wireless Media Center Keyboard with Optical Mouse

MODEL: WKB-3200UB

### INTRODUCTION

Enjoy the freedom of wireless comes with Optical Trackball, Scroll Wheels, Windows® Key, Multimedia Control Keys, Internet Hot Keys and (MCE) Media Center Edition controls all are built in. If you are looking the most cost effective, efficient and productive personal wireless keyboard you will use, this one is for you. It has quick access to MCE home entertainment with a touch of the button. This lets you operate you most of the multimedia software with easy access to the control keys. It is wireless, lightweight and stylish which offers mobility and comfort. It is ideal for Windows Vista and XP with MCE.

## **FEATURES**

- 2.4 GHz USB Wireless Interface.
- 800 DPI optical trackball for easy navigation.
- Quite tactile keys for smooth typing.
- Easy to use Scroll Wheel with left and right click option.
- Laser printed keycaps for longer wear.
- Media Center Edition, Multimedia and Internet Hot Key controls.
- Light weight and elegant design.

# **NOTICE:**

- RF Signal LED on the receiver will flash when the keyboard is being used.
- When Battery Low LED lights, it means the keyboard requires a change of batteries.

### INSTALLATION

- 1. Open the battery cover under the keyboard and place 2 AA batteries inside the battery compartment. Close the battery compartment cover.
- 2. Plug the RF Receiver of the keyboard into the USB ports of your computer.
- 3. Turn on your computer
- 4. Synchronize the ID of the receiver and the keyboard:

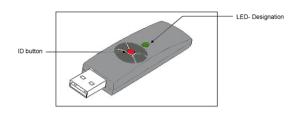

#### Picture A

 Press ID button on Dongle receiver. (Picture A), the Green LED will flash which means the ID is searching.

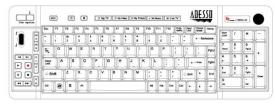

Picture B

Press the ID button on the BACK of the keyboard. (Picture B), After you please the ID button on the BACK of keyboard, the green LED light will turn off on the dongle receiver which means the connection was successful.

### **HOTKEYS DESCRIPTION**

## (MCE) Media Center Edition Hot Keys

My TV My Video

My Picture

My Music Live TV

## **Internet Hot Keys**

fill Internet Explorer

E-mail

## Multimedia Hot Keys

Channel Up Channel Down Volume Up

Volume Down

Mute

Previous Track

Next Track

**▶**ŋ Play

Record

Pause

■n Stop

Forward Forward

Rewind Rewind

# **TROUBLESHOOTING**

If you cannot get your keyboard to work after installation, please try the following:

- Make sure you have connected the receiver correctly to the computer. The receiver has been properly plugged onto computer's USB ports.
- Make sure you have inserted four AA batteries into its compartment correctly. Move the keyboard closer to the receiver.

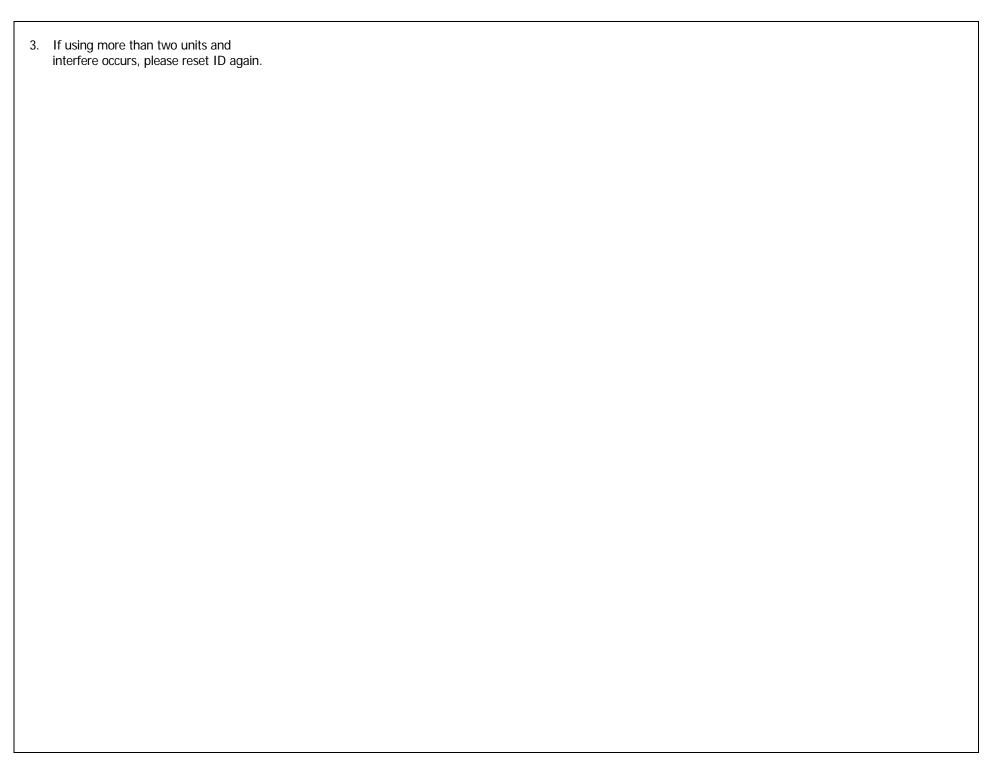

Free Manuals Download Website

http://myh66.com

http://usermanuals.us

http://www.somanuals.com

http://www.4manuals.cc

http://www.manual-lib.com

http://www.404manual.com

http://www.luxmanual.com

http://aubethermostatmanual.com

Golf course search by state

http://golfingnear.com

Email search by domain

http://emailbydomain.com

Auto manuals search

http://auto.somanuals.com

TV manuals search

http://tv.somanuals.com